## **TIPS ROOTS PORTAL - WERKGEVERS**

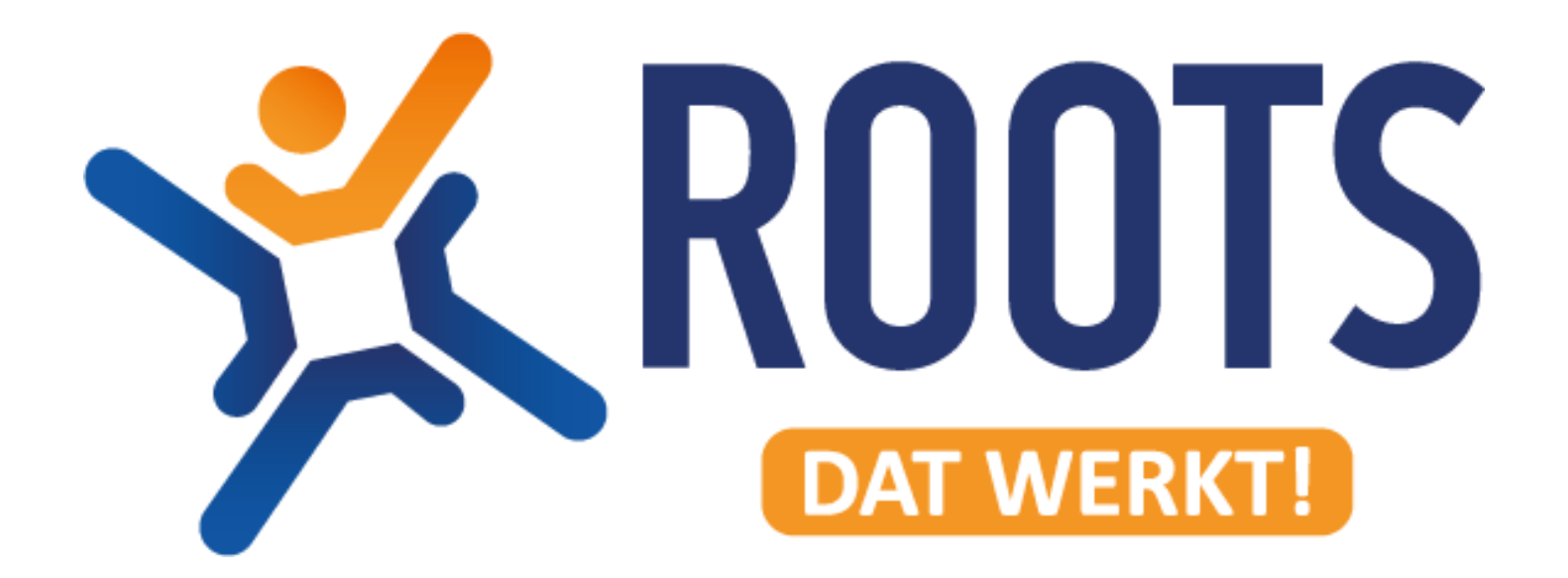

## **1. Urenbonnen vooraf controleren**

Voert uw werknemer zelf de uren in via onze Roots Portal? Dan kunt u als opdrachtgever zien wat de werknemer heeft ingevuld. Hierdoor heeft u de mogelijkheid om, voordat u de factuur ontvangt, te bekijken of de ingevulde uren juist zijn. Wij kunnen dit dan voor iedere woensdagochtend nog corrigeren.

Het controleren van de urenbonnen doet u als volgt:

Ga naar het kopje 'Urenbonnen'.

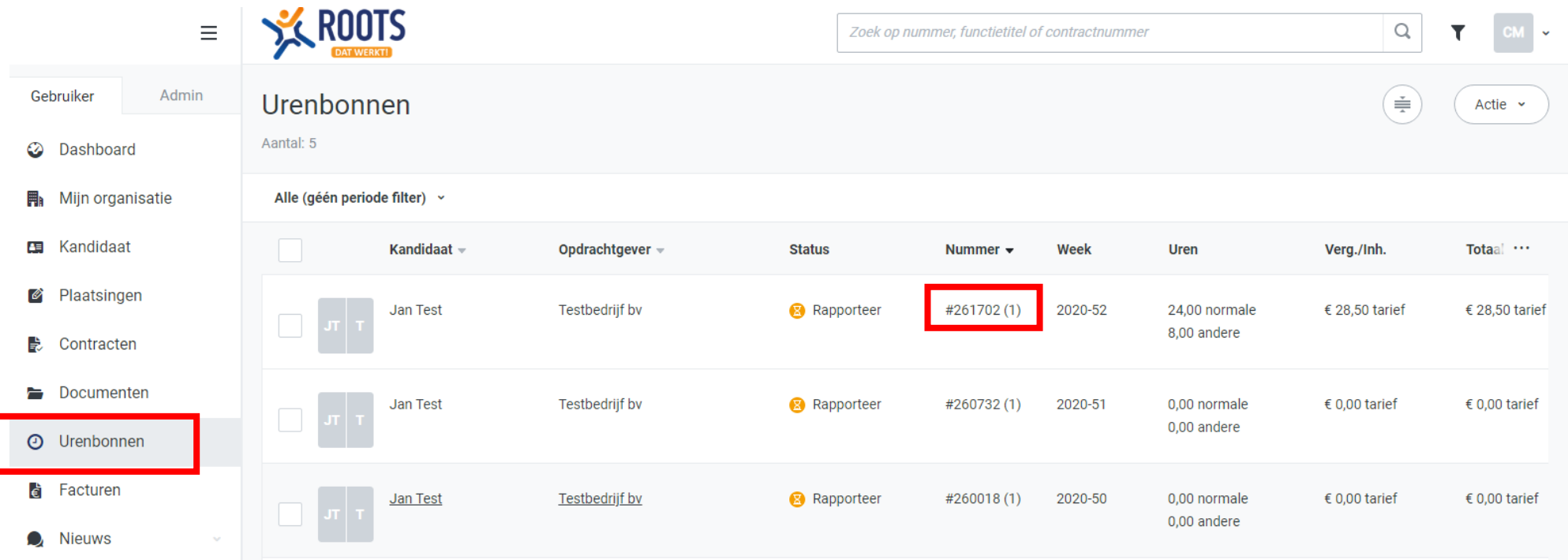

U ziet vervolgens waar ingevulde waarden zijn. Klik op het nummer van de urenbon om deze te openen:

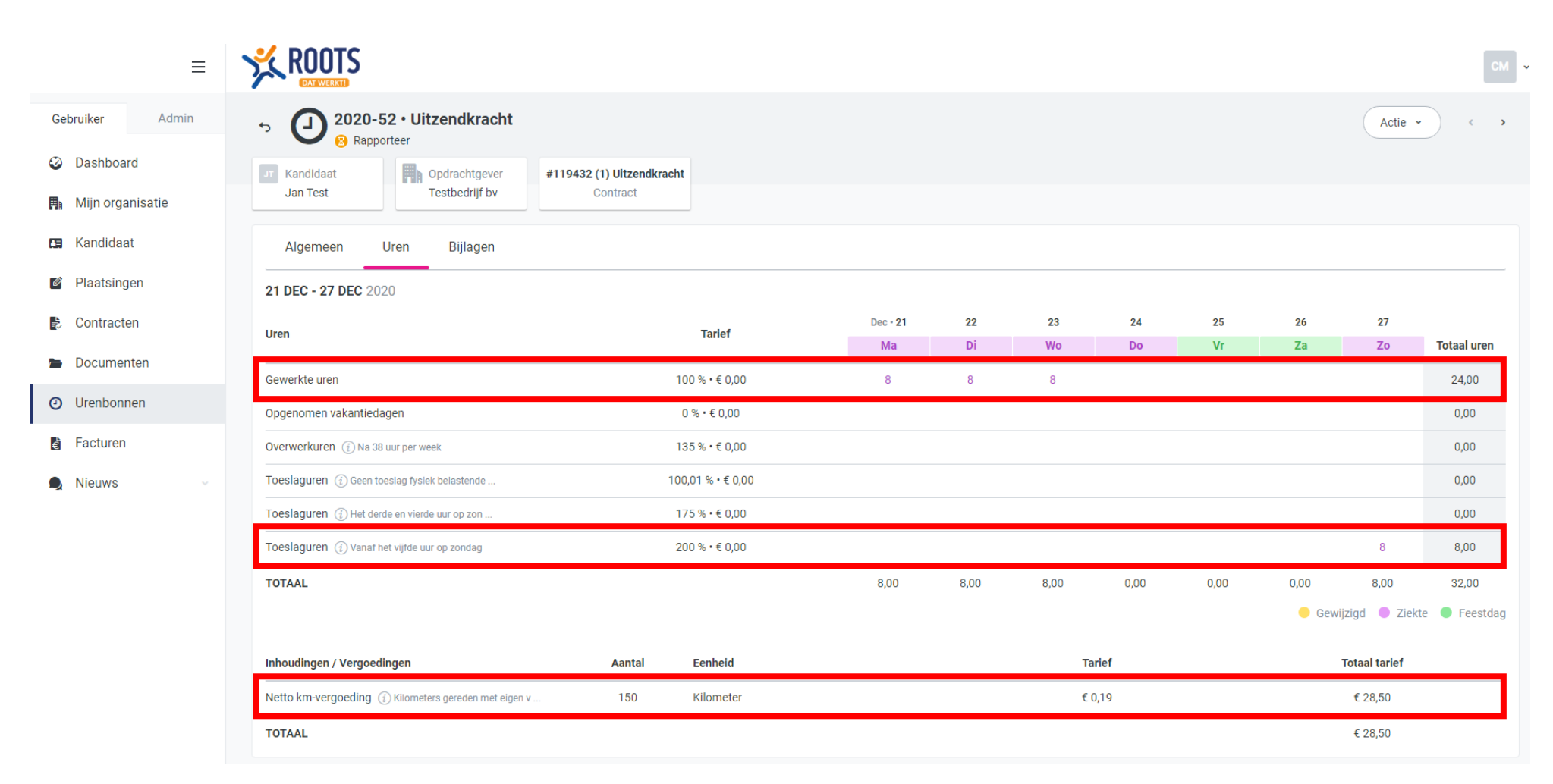

U ziet in dit voorbeeld dat de werknemer 24 gewone uren heeft aangeleverd, 8 toeslaguren 200% en 150 kilometers.

Mocht dit niet kloppen, kunt u nog vóór de verloning en facturatie op woensdagmiddag de wijziging (in samenspraak met de werknemer) aan ons doorgeven zodat wij het meteen kunnen aanpassen en hiermee een correctieverloning en correctiefactuur kunnen voorkomen.

## **2. (Oude) Facturen inzien via de Roots Portal**

Wij sturen u de factuur altijd per mail toe, maar wist u dat wij ook alle facturen voor u opslaan in de Roots Portal? Hier kunt u dus te allen tijde de facturen terugvinden wanneer u deze niet in de mail kunt vinden.

## Hoe kunt u deze inzien?

Ga naar roots.helloflex.com en log in. Bent u de gegevens kwijt geraakt, dan kunt [u hier](https://rootswerkt.nl/praktische-zaken/) terugvinden hoe u deze opnieuw aanvraagt.

- Kies in het linkermenu voor 'Facturen'

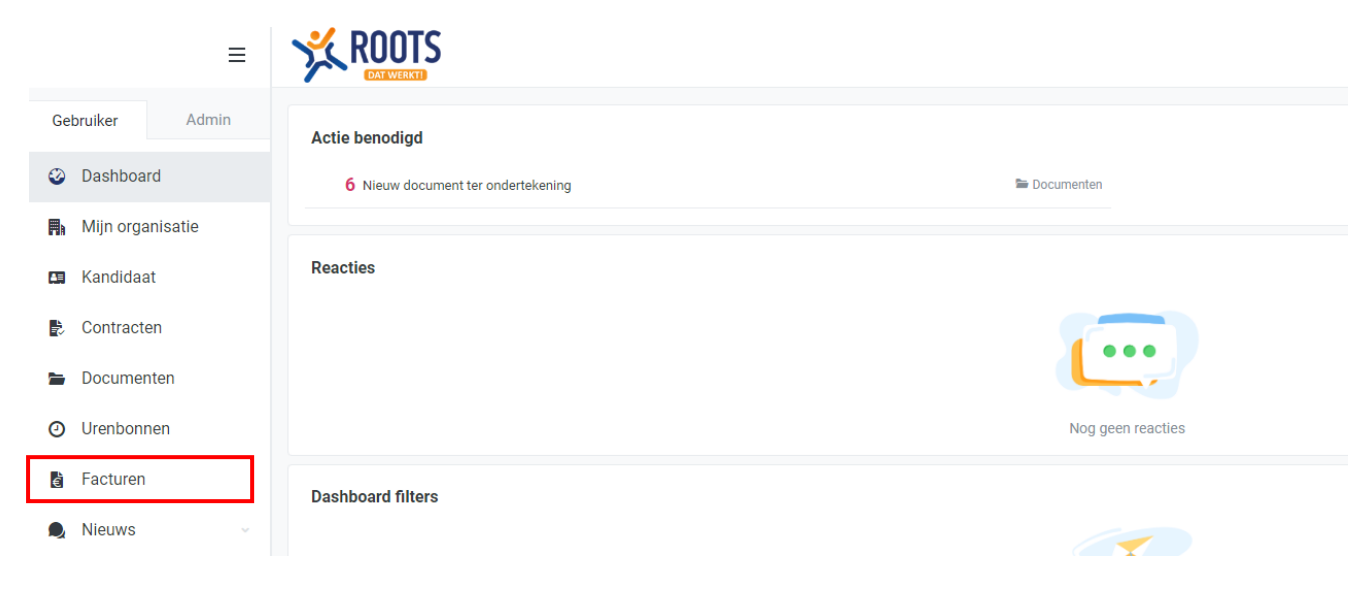

- Hier vindt u een overzicht van een aantal facturen. Wilt u meer facturen inzien? Of facturen uit een specifiek jaar? Dan ziet u aan de rechterkant een filter optie.

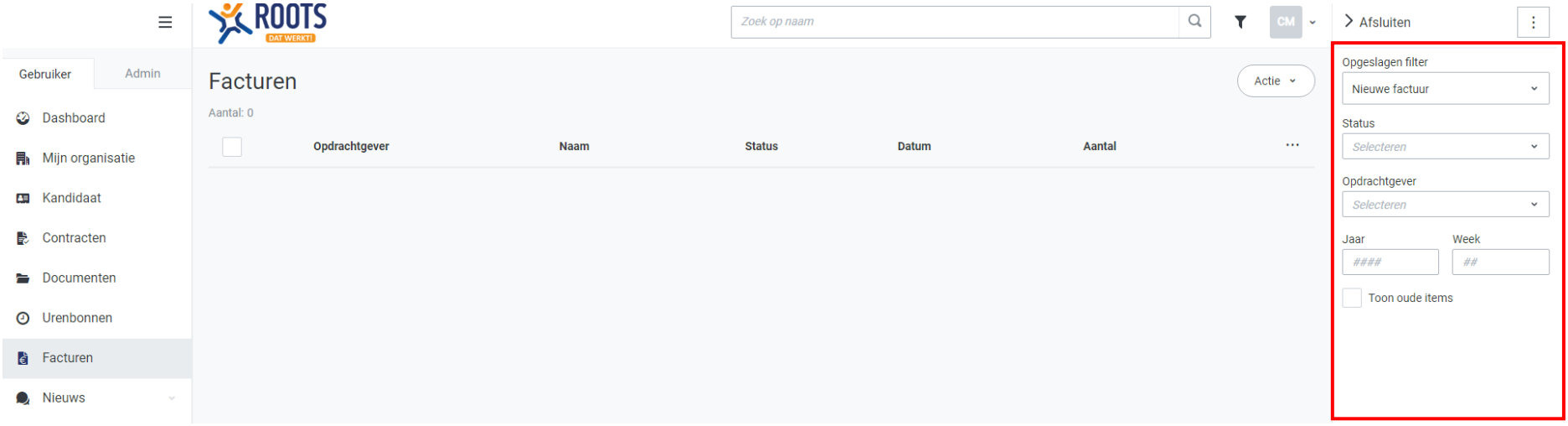

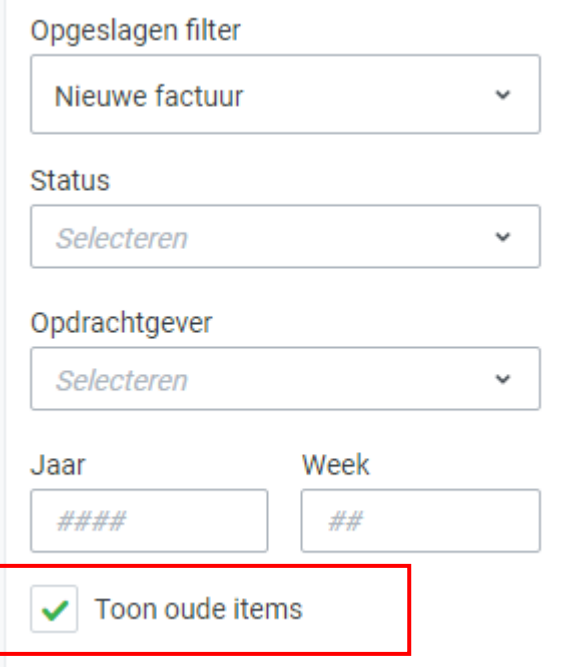

- Wanneer u het vinkje 'Toon Oude Items' aan klikt, and the sout- U kunt hier ook filters maken door facturen in te zien van een bepaald jaartal ziet u alle facturen. **of een bepaalde week, zodat u de factuur snel kan vinden:** 

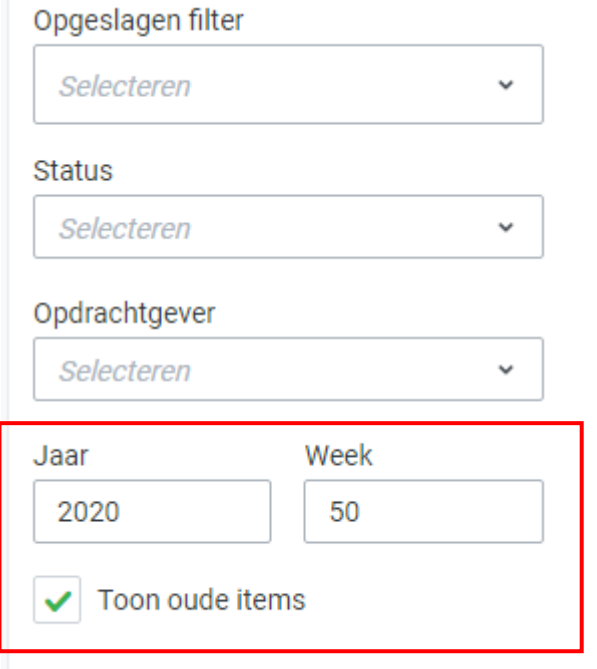